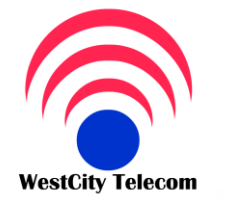

# CÔNG TY VIỄN THÔNG TÂY THÀNH PHỐ

**HOTLINE 091809 2 908** 

http://www.whcmtelecom.com

Email: Sales@whcmtelecom.com

369/23 Phan Văn Trị, Phường 11, Quân Bình Thanh

Tel: (84-8) 35 511 511 Fax: (84-8) 35 511 644

Ban đang chọn đúng người zhục vụ

Giải pháp viễn thông - Tin học - An ninh điện tử

# HƯỚNG DẦN LẬP TRÌNH TỔNG ĐÀI PANASONIC KX-**TEB308 & KX-TES 824 BẰNG MÁY ĐIỆN THOẠI KEY**

**· Bắt đầu vào lập trình hệ thống:** (Để lập trình hệ thống thì bàn lập trình phải gắn vào Jack 01)<br>Nhấn phím **Program -> \*#1234 ->**" System PGM No?" -> nhập mã lập trình theo hướng dẫn dưới đây:<br>Chú ý: Các lệnh sau đây tươ Nhấn phím **Program -> \*#1234** ->" System PGM No?" -> nhập mã lập trình theo hướng dẫn dưới đây:

Chú ý: Các lệnh sau đây tương đương với các phím trên bàn lập trình KX-T7730 hoặc KX-T7030

Phím **Next**:tương đương với phím **SP-Phone** dùng để lật trang màng hình đi tới

Phím **Select**: Tương đương với phím **Auto Answer** 

Phím **Store**:Tương đương với phím **Auto dial** 

Phím **End**:Tương đương với phím **Hold** 

Phím **FWD**:Dùng để di chuyển con trỏ đi tới

Phím **CONF**:Dùng để di chuyển con trỏ đi lui

Phím **Redial**:Dùng để lui trang màn hình trở lại

# **I. Ngày giờ hiện hành :**

-Nhập **000** -> bấm **Next ( SP-Phone )** -> **Year** ( 00-99 ) nhập hai số cho năm -> bấm **Select (Auto answer**): chọn từ Jan - > Dec cho tháng -> Day ( 1 -> 31 ) nhập hai số cho ngày -> bấm **Select (Auto answer**): chọn Sun -> Sat -> Hour ( Bấm từ 1 -> 12 ) để chọn giờ -> Minute (Bấm từ 00 -> 99) để chọn phút -> bấm **Select ( Auto answer**) :AM/PM để chọn giờ AM hay PM -> bấm **Store ( auto dial )** để lưu -> bấm **End (Hold )** để kết thúc .

# **II. Đổi Password lập trình hệ thống:**

-Nhập **002** -> bấm **Next** -> Password( 0000 - 9999 ) nhập Password bốn số cần thay đổi (mặc định là 1234) -> bấm **Store**  để lưu -> bấm **End** kết thúc .

# **III. Khai báo bàn giám sát DSS :**

-Nhập **003** -> bấm **Next** -> DSS Console No ( 1->2 )nhập 1 hoặc 2 để chọn bàn DSS1 hay DSS2 -> Ext Jack No ( 02- > 16 ) chọn jack đã gắn bàn DSS ->bấm **Store** ->bấm **end** kết thúc .

-Nhập **004** -> bấm **Next** -> DSS Console No ( 1->2 )Nhập 1 hoằc 2 để chọn DSS 1 hoặc 2 vừa chọn ở bước trên -> Ext Jack No ( 01-> 16 ) chọn Jack mà gắn bàn lập trình(thường chọn Jack 01) -> bấm **Store** để lưu -> bấm End để kết thúc .

**IV. Chếđộ ngày đêm chuyển đổi tự động ( Auto ) hoặc nhân công ( Man ) :** 

-Nhập **006** ->bấm **Next** -> bấm **Select** để chọn Auto hay Man ->bấm **Store** để lưu -> bấm **End** kết thúc .

# **V. Định thời gian làm việc ở chế độ ngày đêm :**

-Nhập **007** -> bấm **Next** -> bấm **Next** ( Sun -> Sat ) để chọn thứ hoặc phím **Redial**( sun -> sat ) hoặc "\*" ( everyday ) chọn tất cả các ngày trong tuần -> bấm **Select** ( day / night / lunch -S/lunch-E ) chọn chếđộ ngày,đêm-> Hour ( 1 -> 12) bấm từ 1->12 chọn giờ -> Minute (00 -> 59 ) nhập tư 00-59 chọn phút -> bấm **select** chọn AM hoặc PM -> bấm **Store** để lưu -> bấm **End** kết thúc.

# **VI. Chọn Jack làm máy Operator :**

-Nhập **007** -> bấm **Next** -> Ext jack No ( 01 -> 08 ) nhập từ 01-> 08 để chọn Jack cho Operator -> bấm **Store** để lưu -> bấm **End** kết thúc .

#### **VII. Thay đổi số máy nhánh :**

có 3 Plan để thay đổi số máy nhánh bạn có thể chọn một trong 3 Plan sau Plan 1 : Ext 100 -> 199 Plan 2 : Ext 100 -> 499 Plan 3 : Ext 10 -> 49 -Nhập **003** -> bấm **Next** -> bấm **Select** chọn Plan 1 hoặc 2 hoặc 3 -> bấm **Store** -> bấm **Next** ->Ext jack

No ( 01->24 ) -> Ext No nhập số máy nhánh cần thay đổi -> bấm **Store** để lưu -> bấm **End** kết thúc.

#### **VIII. Khai báo trung kế:**

-Nhập **400** ->bấm **Next** -> outside line No ( 1…8/\* ) nhập 1->8 để chọn C01-C08 hoặc "\*" chọn tất cả C0 >bấm **Select** chọn **Connect** hoặc **No connect** ->bấm **Store** để lưu ->bấm **End** kết thúc .

#### **IX. Chọn chế độ quay số cho Trung kế :**

-Nhập **401** -> bấm **Next** -> Outside line No ( 1…8/\* ) nhập 1->8 chọn C01->C08 hoặc"\*" chọn tất cả CO -> bấm Select để chọn **DTMF** -> bấm **Store** để lưu -> bấm **End** kết thúc.

**X. Khai báo máy đổ chuông ở chế độ ngày / đêm / trưa :** 

#### **Chế độ ngày : ( theo thời gian trong chương trình 007 )**

-Nhập **408** -> bấm **Next** -> Outside line No ( 1…8/\* ) nhập 1-> 8 chọn C01-> C08 hoặc bấm "\*" để chọn tất cả C0 -> Ext jack No ( 01…24/\* ) nhập từ 01->24 chọn máy đổ chuông hoặc bấm "\*" chọn tất cả máy nhánh đổ chuông -> bấm **Select** chọn **Enable** ( cho phép đổ chuông) **/ Disable** ( không cho phép đổ chuông)-> bấm **Store** để lưu -> bấm **End** kết thúc.

#### **Chế độ đêm : ( theo thời gian trong chương trình 007 )**

-Nhập **409** -> bấm **Next** -> Outside line No ( 1…8/\* ) nhập 1-> 8 chọn C01-> C08 hoặc"\*" chọn tất cả các C0 -> Ext Jack No (  $01...24$ <sup>\*</sup> ) nhập  $01$ ->24 chọn máy đổ chuông hoặc bấm "\*" chọn tất cả các máy đổ chuông ->bấm **Select** chọn **Enable** ( cho phép đổ chuông)/ **Disable** ( không cho phép đổ chuông)-> bấm **Store** để lưu -> bấm **End** kết thúc . **Chế độ trưa : ( theo thời gian trong chương trình 007 )** 

 $-$ Nhập  $410 \rightarrow b\hat{a}$ m **Next** -> Outside line No (1…8<sup>\*</sup>) nhập 1-> 8 chon C01-> C08 hoặc bấm<sup>-\*\*</sup>" chon tất cả C0 -> Ext Jack No (01...24/\*) nhập 01-> 24 chọn máy đổ chuông hoặc bấm "\*" chọn tất cả các máy đổ chuông -> bấm select chọn **Enable** ( cho phép đổ chuông) / **Disable** ( không cho phép đổ chuông) -> bấm **Store** để lưu -> bấm **End** kết thúc. **XI. Chếđộ Delay chuông ở chế độ ngày / đêm / trưa :** 

**Chế độ ngày tương ứng với chương trình 408** 

-Nhập **411** -> bấm **Next** -> Outside line No ( 1…8/\* ) nhập 1-> 8 chọn C01-> C08 hoặc bấm "\*" chọn tất cả C0 -> Ext Jack No (01…24/\*) nhập 01 ->24 chọn máy nhánh đổ chuông Delay -> bấm **Select** chọn Immediately, 5s, 10s , 15s -> bấm **Store** để lưu -> bấm **End** kết thúc .

#### **Chế độ đêm tương ứng với chương trình 409**

-Nhập **412** -> bấm **Next** -> Outside line No ( 1…8/\* ) nhấp-> chọn C01->C08 hoặc bấm \* chọn tất cả C0 -> Ext Jack No(01….24/\*) nhập 01->24 chọn máy nhánh đổ chuông Delay hoặc bấm \* tất cả các máy nhánh đổ chuông Delay ->bấm **Select** chọn Immediately, 5s, 10s , 15s -> bấm **Store** để lưu-> bấm **End** kết thúc .

#### **Chế độ trưa tương ứng với chương trình 410**

-Nhập **413** -> bấm **next** -> outside line No ( 1…8/\* ) nhập 1-> 8 chọn C01->C08 hoặc ) chọn tất cả C0 -> Ext Jack No (01…24/\*) nhập 01->24 chọn máy nhánh đổ chuông Delay hoặc bấm "\*" chọn tất cả các máy đổ chuông Delay-> bấm **Select** chọn Immediately, 5s, 10s , 15s -> bấm **Store** để lưu -> bấm **End** kết thúc .

#### **XII. Chếđộ Hunting : Trượt số trong nhóm liên tụ**

Lưu ý: Trước khi khai báo nhóm liên tụ, vào chương trình **600** để khai cáo nhóm Ext .

Nhập **600** ->bấm **next** -> Ext jack No ( 01 -> 24 ) nhập 01->24 chọn máy nhánh để nhóm trong một nhóm -> Ext group ( 1…8 ) nhập 1->8 chọn nhóm -> bấm **Store** để lưu -> bấm **End** kết thúc . ( Chọn các Ext vào trong một nhóm .) Nhập **100** -> bấm **Next** -> Ext group No ( 1…8 ) nhập 1->8 chọn nhóm máy nhánh -> bấm **Select** chọn **Enable/** 

**Disable** -> bấm **Store** lưu -> bấm **End** kết thúc .

-Nhập**101** -> bấm **Next** -> Ext group ( 1…8 ) nhập 1-> 8 chọn nhóm máy nhánh -> bấm **Select** chọn **Terminal / Circular**  -> bấm **Store** lưu -> bấm **End** kết thúc

-Nhập **414** ( chế độ ngày ) -> bấm **Next** -> Outside line No(1…8/\*) nhập 1-> 8 chọn C01-> C08 hoặc tất cả các C0 -> bấm Select chọn Normal/DIL/DISA1/DISA2/UCD **(chọn DIL)** -> Ext Jack No (01->24/\*) nhập 01->24 chọn máy nhánh hoặc bấm "\*" chọn tất cả máy nhánh -> bấm **Store** lưu ->bấm **End** kết thúc. ( Chọn DIL cho EXT jack thấp nhất trong nhóm ) -Nhập **415** ( chế độ đêm ) -> bấm **Next** -> Outside line No(1…8/\*) nhập 1-> 8 chọn C01-> C08 hoặc bấm "\*" chọn tất cả C0 -> bấm Select Normal/DIL/DISA1/DISA2/UCD **(chọn DIL)** -> Ext Jack No (01…24/\*) nhập 01->24 chọn máy nhánh hoặc bấm "\*" chọn tất cả máy nhánh -> bấm **Store** lưu ->bấm kết thúc. ( Chọn DIL cho EXT jack thấp nhất trong nhóm) -Nhập 416 ( chếđô trưa ) -> bấm Next -> outside line No  $(1...8)^*$ ) nhập 1-> 8 chon C01-> C08 hoặc bấm "\*" chọn tất cả các C0 -> bấm select normal/DIL/DISA1/DISA2/UCD (chọn DIL) -> Ext Jack No (01…24/\*) nhập 01->24 chọn máy nhánh hoặc bấm "\*" chọn tất cả các máy nhánh -> bấm Store lưu -> bấm end kết thúc. ( Chọn DIL cho EXT jack thấp nhất trong nhóm ) **Terminal** chế độ đổ chuông không xoay vòng **Cicular** chế độ đổ chuông xoay vòng

#### **XIII. Chếđộ DISA :**

Khi gọi vào trên Co sử dụng disa thì tổng đài phát ra bản tin OGM ,người gọi có thể bấm trực tiếp số nội bộ muốn gặp(nếu biết).Nếu không bấm gì thì cuộc gọi thự động chuyển về operator đã quy định.Phải có card disa

 $-$ Nhập 414 ( chếđô ngày ) -> outside line No  $(1...8)^*$  ) nhập 1-> 8 chon C01-> C08 hoặcbấm "\*" chon tất cả C0 -> bấm **select** chọn normal/DIL/OGM1/OGM2/UCD **(chọn OGM 1 hoặc OGM 2)** -> bấm **Store** lưu -> bấm **End** kết thúc -Nhập **415** ( chếđộ đêm ) -> outside line No (1….8/\* ) nhập 1->8 chọn C01-> C08 hoặc bấm \* tất cả các C0-> bấm **select** NORMAL/DIL/OGM1/OGM2/UCD **(chọn OGM 1 hoặc OGM 2)** -> bấm **Store** -> bấm **End** kết thúc.

-Nhập **416** ( chếđộ trưa ) -> **next**-> outside line No (1….8/\* ) nhập 1->8 chọn C01->C08 hoặc bấm \* chọn tất cả các C0 -> bấm **select** NORMAL/DIL/OGM1/OGM2/UCD **(chọn OGM 1 hoặc OGM 2)** -> bấm **Store** lưu -> bấm **End** kết thúc **XIV. Chế độ DISA 3 cấp :** 

-Nhập **500** -> bấm **next** -> bấm **select** with AA/Without AA ( chọn with AA) ->bấm **Store** lưu -> bấm **end** kết thúc ( chọn WithAA )

-Nhập **501** -> bấm **next** ->AA No ( 0->9 ) nhập 0->9 tương ứng với 10 máy nhánh trong chếđộ AA -> bấm **select** Jack/Grp/3 level AA/Not Store ( chọn 3 LevelAA) -> Ext jack No( 01…24 ) hoặc Ext Group No( 1…..8 ) -> bấm **Store** lưu -> bấm **end** kết thúc .

\* Chú ý: Chọn AA No từ 0 -> 9 tương ứng với 10 máy nhánh trong Disa cấp 2 sau để chọn ở chế độ3 level AA tương ứng cho AA No từ  $0 \rightarrow 9$ .

-Nhập **5X (X= 40 -> 49 )** -> bấm **Next** -> Second AA No ( 0….9 ) -> third AA No (0…9/\* ) -> bấm **select** ( Jack/Grp/3 level AA/Not Store ) -> Ext jack No( 01…24 ) hoặc Ext Group No( 1…..8 ) -> bấm **Store** lưu >bấm **end** kết thúc . **X:** (40 -> 49) tương ứng AA No từ  $0 \rightarrow 9$ .

Second AA No: chọn số AA No theo từng nhánh từ 0 -> 9. Sau đó chọn \* cho Third AA No: và chọn 3 level AA cho tất cả các nhánh trong third AA No

Third AA No: chọn số tương ứng cho từng nhánh từ AA No (0->9) để gán cho từng Jack cho từng Ext.

+414, 415, 416 : khai báo vào chếđộ DISA cấp I ( Disa tổng ).

**XV. UCD( Phân chia cuộc gọi đồng nhất)** :

Nếu có cuộc gọi từ ngoài vào các máy đổ chuông bận trên đường CO sử dụng chế độ UCD thì tổng đài sẽ thực hiện chế độ UCD như phát bản thông báo khoảng thời gian chờ hoặc kết thúc cuộc gọi…Phải có card disa -Nhập **4X ( 14-16 )** -> bấm next -> CO line No (1->8/\* nhập từ 1->8 để chọn từng CO nhập \* nếu chọn tất cả->bấm **select** chọn Normal/UCD/

Modem(chọn UCD) ->bấm **Store** lưu -> bấm **end** kết thúc

**\* Lưu ý:** 

+ **X = 14-16:** ngày , đêm , trưa

#### **Chọn UCD .**

-**408** cho chế độ ban ngày để chọn máy đổ chuông .khai báo giống mục V

-**409** cho chế độ ban đêm để chọn máy đổ chuông .Khai báo giống mục V

-**410** cho chế độ ban trưa để chọn máy đổ chuông .Khai báo giống mục V

-Nhập **600** -> bấm **next** -> Ext Jack No(chọn máy đã khai báo đổ chuông phía trên) -> Ext group No (cho những máy đổ chuông vào cùng 1 nhóm) - > bấm **store** lưu -> bấm **end** kết thúc

.om

#### **Cho những máy đổ chuông vào một nhóm .**

-Nhập **100** -> bấm **next** -> Ext group No (chọn nhóm đổ chuông) -> bấm **Select** (Enable/Disable ) -> bấm **store** lưu ->bấm **end** kết thúc

**Chọn nhóm có những máy đổ chuông về chế độ Enable .** 

- Nhập **101** -> bấm **next** -> Ext group No -> bấm **Select** ( Terminal / Cicular ) -> bấm **store** lưu -> bấm **end** kết thúc

#### **Chọn Terminal / Cicular cho nhóm "Ext group No" đã chọn ở chương trình 100**

**Terminal** chế độ đổ chuông không xoay vòng

**Cicular** chế độ đổ chuông xoay vòng -Nhập 527 ->bấm next -> UCD OGM No chọn 1…8 -> bấm **store** lưu ->bấm **end** kết thúc.

#### **Chọn bản tin UCD phát ra khi các máy đổ chuông bận**

- Nhập **521** ->bấm **next** -> waiting time ( 1-32 min/1-59s ) -> bấm **Select** chọn thời gian - > bấm **store** lưu> bấm **end** kết thúc .

#### **Chọn khoảng thời gian chờ khi phát bản tin UCD khi các máy bận .**

Trong thời gian này nếu máy nào trong nhóm đổ chuông mà rãnh sẽđổ chuông .Thời gian chờ có thể thay đổi từ1s đến 32min

- Nhập **523** -> bấm **next** -> bấm **select** chọn Intercept- Disa/Disconnect - OGM -> Disa/UCD OGM No( 1…8 ) -> bấm **store** lưu -> bấm **end** kết thúc .

#### **Intercept** :

**Normal** : đổ chuông ở máy được khai báo đổ chuông sau UCD hoặc nhấn trực tiếp số nội bộ .

**DISA** : Phát bản tin OGM và đổ chuông ở máy khai báo sau UCD hoặc nhấn trực tiếp số nội bộ .<br> **nect :**<br> **Normal** : kết thúc .<br> **DISA**: Phát ra bản tin rồi kết thúc .<br> **12.**<br> **12.**<br> **12.**<br> **13.**<br> **14.**<br> **14.**<br> **14.**<br> **14.** 

#### **Disconnect :**

**Normal** : kết thúc . **DISA**: Phát ra bản tin rồi kết thúc .

#### **XVI. Cấm Ext gọi ra trên đường CO:**

- Nhập **4X (X=05,06,07)** -> bấm **next** -> outside line no nhập 1…6 chọn từ CO 1…C06 hoặc bấm "\*" chọn tất cả C0 -> Ext Jack No (chọn ext jack từ 1-> 24 hoặc "\*" chọn tất cả) -> bấm **select** ( **enable** chế độ cho phép chiếm co khi bấn số 9 goi ra ngoài /**disable** chế độ không cho gọi ra ngoài ) -> bấm **store** lưu -> bấm **end** kết thúc .

+ **X=05** ban ngày, **06** ban đêm, **07** trưa

Chọn **Enable** cho các Ext trên đường CO nếu cho máy Ext chiếm CO gọi ra ngoài . Nếu không cho thì chọn **Disable** .

#### **XVII. Hạn Chế cuộc gọi :**

- Nhập **3X (X= 02-05 )** -> bấm **next** -> Code No ( 01-20 là nơi tạo mã cấm cho từng cos từ cos 2 -> cos 5) -> bấm **store**

lưu -> bấm **end** kết thúc +02 : Class 2 +03 : Class 3 +04 : Class 4 +05 : Class 5

- Nhập **6X (X= 01…03**) -> bấm **next** -> Ext jack No (  $01...24/*$  ) -> cos No ( Ext jack ở Cos 1 thì không bị giới hạn ) -> **store**(lưu) -> **end**(kết thúc) .<br>
01 : cho ban ngày<br>
02 : cho ban ngày<br>
03 : cho ban ngày<br> **XVIII. store**(lưu) -> **end**(kết thúc) .

- 01 : cho ban ngày
- 02 : cho ban ngày
- 03 : cho ban ngày

# **XVIII. Gọi ra ngoài bằng Account code :**

- Nhập **605** -> **next** -> Ext jack No ( 01…24/\* ) -> select ( Option/ Forced/ Verify all / verify toll ) -> **store** > **end** . **Verify all** : ko tạo mã cấm nào trong chương trình ( khi gọi ra ngoài là phải nhập Account code ) . **Verify toll** : Ap dụng từ class 3 -> class 5 . khi đó đã tạo những mã cấm trong chương trình 303 -> 305 . Muốn gọi phải nhấn account code . những mã không cấm trong chương trình 303->305 không cần nhấn acount code .<br>- Nhập 310-> next -> code No (01-50) -> account code (0->9) -> ctores

- Nhập **310**-> **next** -> code No ( 01-50 ) -> account code ( 0->9 ) -> **store -> end .** 

# **Tạo mã Account để khi gọi thì nhấn mã có 4 ký tự .(0000->9999)**

- Nhập **303-305** : tạo mã cấm tương ứng khi sử dụng từng class ( 3->5 ) ở chếđộ **verify - toll .** -Nhập **601-602-603** : đưa Ext jack No vào class sử dụng account code ( class 3 -> class 5).

#### **XIX. ARS :**

# **Tự động chèn dịch vụ 171,178,177,179 khi gọi đường dài liên tỉnh quốc tế**

- Nhập **350** -> **next** -> Co line No ( 1…8/\* chọn CO để sử dụng chếđộ ARS) nhập từ 0->8 nếu chọn từ CO 1-> CO 2,chọn tất cả thì chọn \* -> **select** ( **enable** chọn chế độ sử dụng **ARS / Disable** không chọn chế độ ARS ) **-> Store -> end . Chọn đường CO để sử dụng dịch vụ ARS ( Enable ) .** 

- Nhập **351** -> **next** -> Code No ( 01-80 ) -> area code( tối đa 7 digits, 0…9 ) -> **Store ->end** 

**Chọn mã vùng khi gọi sẽ chèn dịch vụ ARS cho Route 1 .** 

- Nhập **352 -> next** -> Code No ( 01-80 ) -> area code( tối đa 7 digits, 0…9 ) -> **Store ->end** 

# **Chọn mã vùnng khi gọi sẽ chèn dịch vụ ARS cho Route 2**

- Nhập **353 -> next** -> Code No ( 01-80 ) -> area code( tối đa 7 digits, 0…9 ) -> **Store -> end** 

**Chọn mã vùng khi dọi sẽ chèn dịch vụ ARS cho Route 3 .** 

- Nhập **354 -> next** -> Code No ( 01-80 ) -> area code( tối đa 7 digits, 0…9 ) -> **Store ->end** 

**Chọn mã vùng dùng khi gọi se chèn dịch vụ ARS cho Route 4 .** 

```
- Nhập 361 -> next -> Route No ( 1…4 ) -> chọn từ 1 -> 4 để chọn Route 1 ->Route 4->added Number -> store-> end 
(chèn mã dich vụ như 171,177,178,179 cho từng Route tương ứng)-> Store-> end
```
#### **XX. Đăng ký tín hiệu Đảo cực :**

- Nhập **424-> next** -> Co line No ( 1…8/\* ) chọn từ 1 ->8 cho CO 1->CO 8 hoặc chọn tất cả thì chọn "\*" -> **select** ( **enable** chọn chế độ đảo cực / **Disable** không chọn chế độ đảo cực ) -> **Store -> end** 

#### **XXI. Chỉnh thời gian Flash time :**

- Nhập **418-> next** -> Co line No ( 1…8/\* ) nhập từ 1->8 nếu chọn từ CO 1-> CO 8 nhập "\*" nếu chọn tất cả-> select ( 600/900/1200ms ) -> **Store -> end** 

#### **XXII. Giới hạn thời gian gọi ra ngoài :**

- Nhập **212-> next** -> Time ( 1->32 minite là thời gian cần giới hạn )-> **Store-> end .** 

# **Tạo khoảng thời gian giới hạn đểđàm thoại ( 1-> 32 min )**

- Nhập **613 -> next** -> Ext jack No ( 01…24/\* chọn jack Ext từ 0 -> 24 nếu chọn tất cả các jack thì nhập\* )-> **select**

(**enable** là giới hạn/ **Disable** là không giới hạn ) **->Store-> end** Chọn Ext nào giới hạn thời gian gọi ra .

**XXIII. Giới hạn gọi ra trên đường CO :** 

- Nhập **205** -> **next** -> ( 1-32min là thời gian cần giới hạn) -> **store -> end**. Áp dụng khi sử dụng ở chếđộ call forwarding to out side CO line , call transfer to outside CO line . Khi hết thời gian giới hạn sẽ chấm dứt cuộc đàm thoại .

**XXIV. Chuyển cuộc gọi trên đường CO line :** 

- Nhập **606 -> next** -> Ext jack No ( 01…24/\* nhập từ 1->24 để chọn Ext jack nếu chọn tất cả các jack thì nhập \* ) -> **select** (**enable** chế độ cho phép chuyển ) cuộc gọi/ **Disable** chếđộ không cho phép chuyển cuộc gọi) -> **Store -> end**. **XXV. Call Forwarding cuộc gọi trên đường CO line :** 

- Nhập **607 -> next** -> Ext jack No ( 01…24/\* nhập từ 1->24 để chọn từ jack 1->24,nhập\* nếu chọn tất cả) > **select** (**enable** chế độ cho phép sử dụng / **Disable** không cho phép-> **Store -> end .** 

**XXVI. Reset dữ liệu hệ thống ( reset phần mềm )** 

- Nhập 999 -> Next -> Select (all para / system / CO / Ext / Dss /Speed dial ) -> **store-> end .**<br> **All para :** Reset Tổng Đài trả về giá trị Default .<br> **CO para :** Reset Tổng Đài trả về giá trị Default của số .<br> **Ext para All para** : Reset Tổng Đài trả về giá trị Default .

**CO para** : Reset Tổng Đài trả về giá trị Default của các chức năng CO line

**Ext para :** Reset Tổng Đài trả về giá trị Default của các chức năng Ext line

**DSS para :** Reset Tổng Đài trả về giá trị Default của các chức năng DSS console

**XXVII. Hiển thị số gọi đến :** 

-Nhập **900-> Next** -> CO line No ( 1…8/\* nhập từ 1->8 nếu chọn từ CO 1-> CO 2,nhập \* nếu chọn tất ca các CO) -> **Select** (**enable** chế độ hiển thị / **Disable** chế độ không hiển thị ) **-> store-> end** 

#### **Chọn có hoặc không có hiển thị trên từng CO**

-Nhập **910** -> **Next**-> CO line No ( 1…8/\* nhập từ 1->8 nếu chọn từ CO 1->CO 8,nhập \*nếu chọn tất cả ) > **Select** ( **FSK** chọn chếđộ hiển thịở hệ **FSK ; DTMF** chọn chế hiển thịở hệ **DTMF**) -> **store-> end** .

# **XXVIII. Cài đặt cổng COM xuất cước**

-Nhập **800** -> **Next -> Select** ( CR + LF/CR ) -> **Store -> Next** -> **Select** (1200/2400/4800/9600) bps tốc độ máy in phải giống với tốc độ của tổng đài)  $\gg$  **store ->next** -> **select** (7/8 bit ) -> **store -> next** -> **select** ( Mark/Space/ Even / all/ none ) ->**store -> next** -> **select** ( 1 bit / 2bit ) -> **store -> end**.<br>Chon mã dương line

) ->**store -> next** -> **select** ( 1 bit / 2bit ) **-> store -> end .** 

Chọn mã đường line :  $CR + LF/CR$ 

Chọn tốc độ bit : 1200/2400/9600/4800

Chọn đô dài ký tư : 7/8 bit .

Chọn bit parity : Mark/Space / even/ old / None

Chon bit stop : 1 bit /2bit.

**XXIX. Chọn chế độ in hay không in cuộc gọi ra hoặc vào :** 

- Nhập **802** -> **next** -> **select** ( On / Off / toll ) -> **store -> next -> select** ( On / Off ) ->**store -> end .** 

**Outgoing call** : cuộc gọi ra : **ON**(in tất cả cuộc gọi) / **OFF**(không in)/ **Toll** ( in những cuộc gọi giới hạn ).

**Incoming call** : Cuộc gọi vào : **On**(in) / **Off** (không gọi)